## **Como reinstalar o sistema operacional da sua VPS**

⋒ Informações importantes que devem ser vistas antes de iniciar o procedimento **- Este tutorial se limita apenas aos planos de VPS - A reinstalação do sistema operacional ocasionará a perda de todos os dados, realize o Backup de todas as suas contas e salve no seu computador pessoal antes do procedimento.** Este artigo mostrará como reinstalar o sistema operacional do serviço de VPS através da sua área de cliente CORE.1 Logue em sua área de cliente através do link: <https://core.hostdime.com.br/> 2 Passe o mouse por "Serviços" e clique em cima de VPS **SI HostDime** Dashboard  $\triangle$  Hostdime Servicos Financeiro Suporte Domínios Revenda e Hospedagem de Sites Dashboard **VPS** Cloud New! Informações Ge Informações de Suporte Servidores Dedicados 18627 Último Acesso Código Pin Servidores em Colocation hdbr Licenças de Software Idioma português **Certificados SSL** 

**Hostdime Bras** Rede de mensagens Nenhum Serviço de Armazenamento Remoto Av. São Paulo. instantâneas Solicitar IPs adicionais João Pessoa, F Brasil Nome de usuário Nenhum ► Preferências de Notificação por E-mail Avisos de faturas são enviados periodicamente quando uma nova cobrança é gerada próxima da data de vencimento do plano contratado. Avisos de suspensão e outras notificações serão enviados independente da preferência de notificação. Explain and S re hostri**Matificacões de Fatura** Initial the Vira

3

Seus planos de VPS serão listados, clique em "**Detalhes**", na caixa ao lado esquerdo do serviço que você deseja reinstalar o sistema operacional.

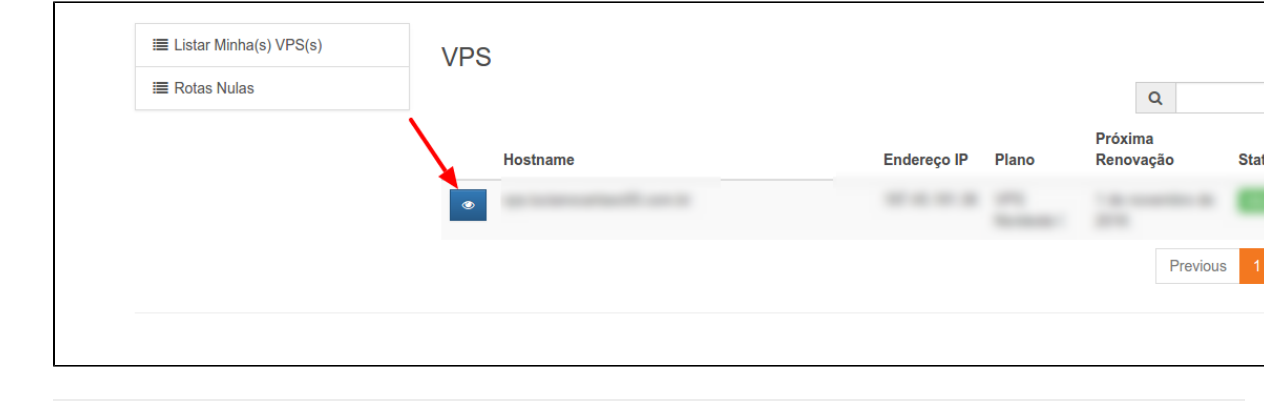

## 4 Em seguida clique em **Reinstalar VPS**

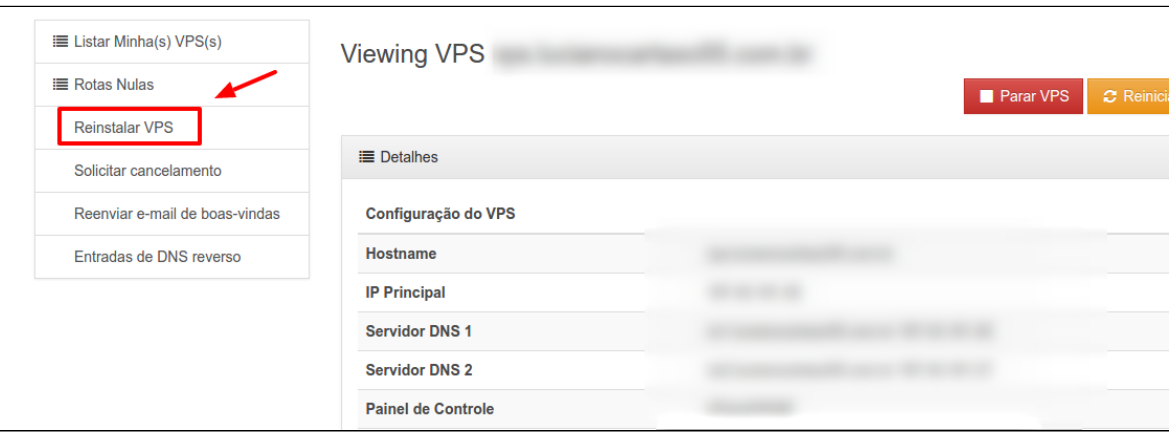

## 5

Selecione o Sistema operacional que deseja instalar, digite a senha de root atual e em seguida confirme a mesma. Por último, informe o seu código PIN e clique em **Reinstalar**.

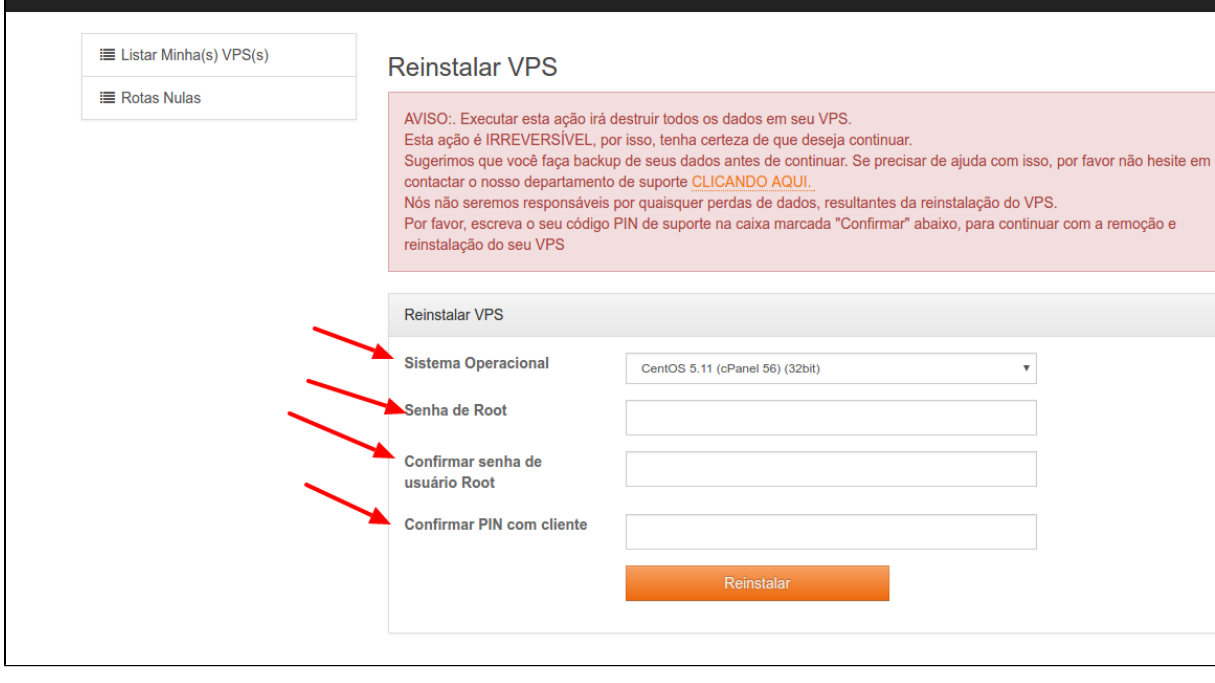

 $\epsilon$ 

Após a conclusão acesse o WHM, realize as configurações iniciais e em seguida envie através do FTP os backups que foram salvos na sua máquina pessoal.

Caso enfrente problemas entre em contato com nosso suporte 24 horas através de sua área de cliente [CORE.](https://core.hostdime.com.br/)

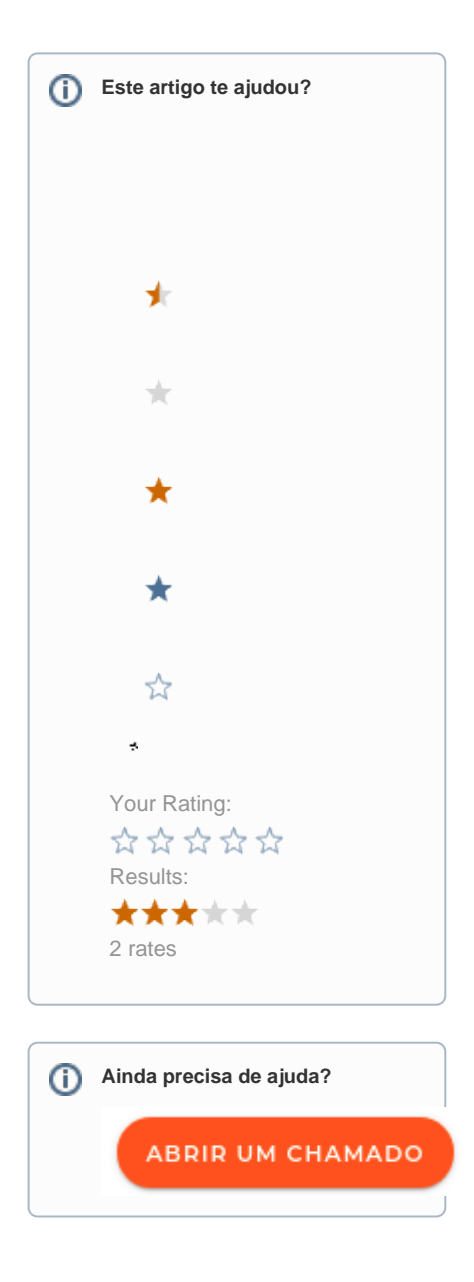